<span id="page-0-0"></span>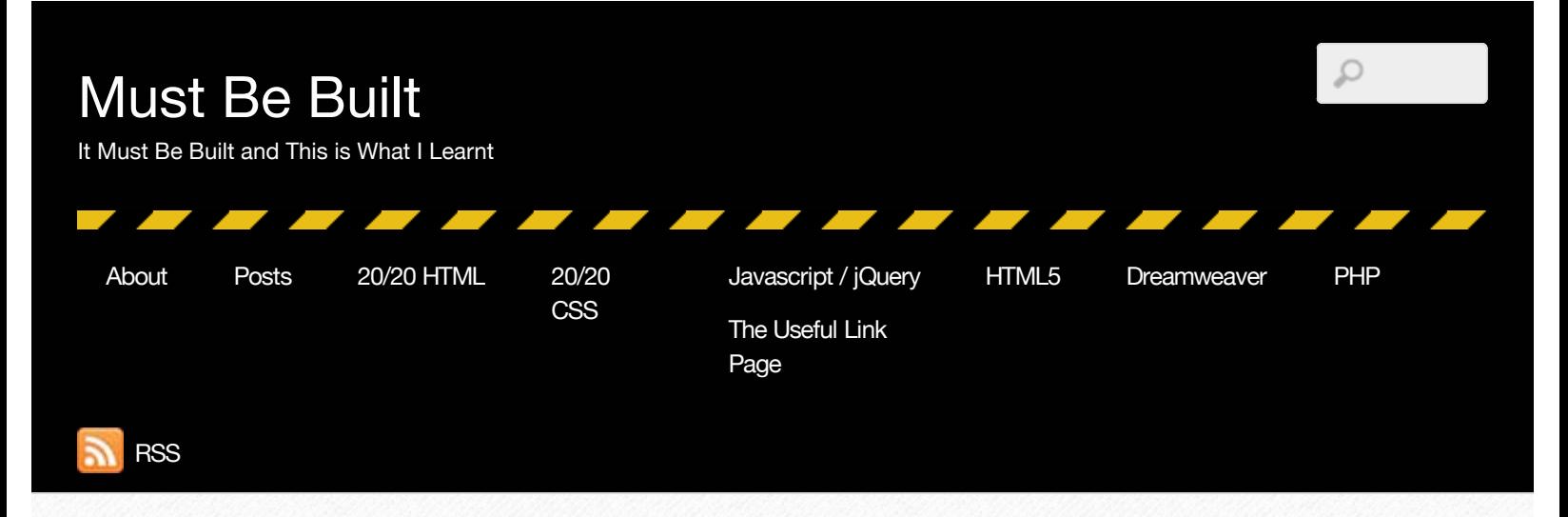

Nov 17, 2011

## [MySQLi Cheatsheet](#page-0-0)

### - [admin](http://www.mustbebuilt.co.uk/author/admin/) [PHP,](http://www.mustbebuilt.co.uk/category/php/) [SQL](http://www.mustbebuilt.co.uk/category/data-manipulation-with-sql/) [6 Comments](#page--1-0)

Project after project connecting to databases. What I need is a cheatsheet for the PHP MySQLi extension to cover the most common querying scenarios. Here we go:

### Give me one record

```
1
2
3
4
5
    $queryFilms = "SELECT flmName, flmDescription FROM movies WHERE flmID = 10";
    $resultFilms = $mysqli->query($queryFilms);
    $rowFilms = $resultFilms->fetch_assoc();
    // then to output
    echo "<p>{$rowFilms['flmName']}</p>";
```
## Give me the whole lot

```
1
2
3
4
5
    $queryFilms = "SELECT * FROM movies ORDER BY movieName";
    $resultFilms = $mysqli->query($queryFilms);
    while ($rowFilms = $resultFilms->fetch_assoc()) {
    echo $rowFilms['movieName'];
    }
```
## One row from user input using prepare

When you have variables coming via \$\_POST or \$\_GET (\$\_GET in this sample) and expect one value back.

```
1
\mathcal{P}3
4
5
6
7
    $stmt = $mysqli->prepare("SELECT flmID, flmName FROM movies WHERE flmID = ?");
    $stmt->bind_param('i', $_GET['flmID']);
    $stmt->execute(); 
    $stmt->bind_result($flmName); 
    $stmt->fetch();$stmt->close();
    echo $flmName;
```
Notice the use of the fags 'sssdi' in the bind\_param() method and the position placeholders (?) in the prepare statement.

[For a reminder as to how these relate take at look at this interactive example.](http://www.mustbebuilt.co.uk/demo/php/prepare-visual.php)

## Multiple rows from user input using prepare

When you have variables coming via  $\$$  POST or  $\$$  GET ( $\$$  GET in this sample) and expect mulitple values back.

```
1
\mathcal{P}3
4
5
6
7
    $stmt = $mysqli->prepare("SELECT flmID, flmName, flmCertifcate FROM movies WHERE flmCertifcate = ? ORDER
    BY flmName");
    $stmt->bind_param('s', $_GET['flmCertifcate']);
    $stmt->execute(); 
    $stmt->bind_result($flmID, $flmName, $flmCertifcate); 
    while ($stmt->fetch()) {
    echo "$flmName $flmCertifcate";
    }
```
## Count number of rows with prepare

When you need to count the number of rows returned.

```
1
2
3
4
5
6
7
    $stmt = $mysqli->prepare("SELECT flmID, flmName, flmCertifcate FROM movies WHERE flmCertifcate = ? ORDER
    BY flmName");
    $stmt->bind_param('s', $_GET['flmCertifcate']);
    $stmt->execute(); 
    $stmt->bind_result($flmID, $flmName, $flmCertifcate); 
    $stmt->store_result();
   $numRows = $stmt - \nsum rows;//optional $stmt->close();
```
## INSERT

An INSERT with prepare.

```
1
\mathcal{P}3
4
5
6
7
8
9<sub>1</sub>$stmt = $mysqli->prepare("INSERT INTO movies(flmName, 
    flmDescription,flmImage,flmPrice,flmReview) VALUES (?, ?, ?, ?, ?)");
    $stmt->bind_param('sssdi', $_POST['flmName'], 
     $_POST['flmDescription'],
     $_POST['flmImage'],
     $_POST['flmPrice'],
     $_POST['flmReview']);
   $stmt->execute(); 
   $stmt->close();
```
# UPDATE

An UPDATE with prepare.

```
1
2
3
4
5
6
7
8
9
10
11
     $stmt = $mysqli->prepare("UPDATE movies SET flmName = ?, 
         flmDescription = ?, 
        filmImage = ?,
         flmPrice = ?,
         flmReview = ?
       WHERE filmID = ?");
     $stmt->bind_param('sssdii',
      $_POST['flmName'],
      $_POST['flmDescription'],
      $_POST['flmImage'],
      $_POST['flmPrice'],
```
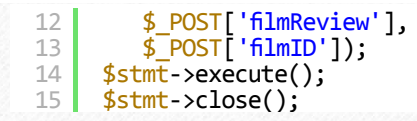

# DELETE

Finally a DELETE statement. Like the UPDATE a WHERE clause ensure the correct record is removed.

```
1
2
3
4
    $stmt = $mysqli->prepare("DELETE FROM movies WHERE flmID = ?");
    $stmt->bind_param('i', $_POST['flmID']);
    $stmt->execute(); 
    $stmt->close();
```
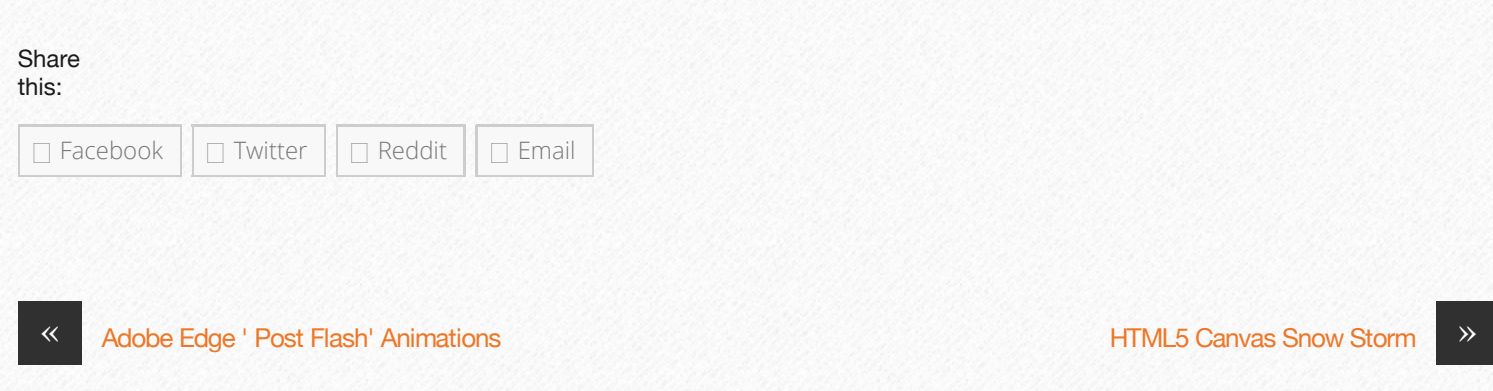

### 6 Comments

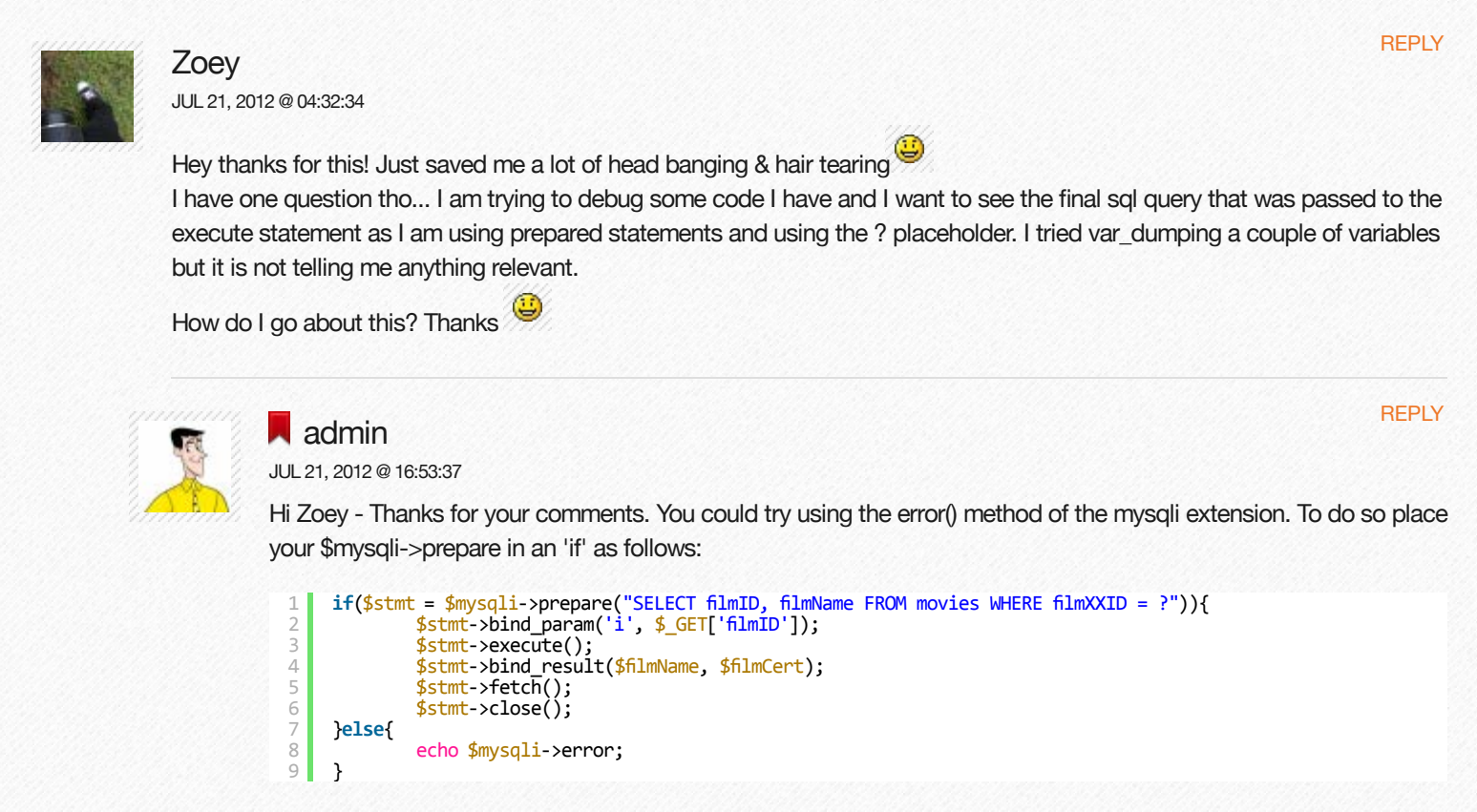

In this case you would get an error stating:

"Unknown column 'flmXXID' in 'where clause'"

... flagging up the fact that I had the wrong field name in my SQL.

Hope that helps. You raise an interesting point though and I am going to investigate other methods to use and will put up a post about it shortly.

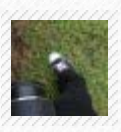

#### Zoey

**[REPLY](http://www.mustbebuilt.co.uk/2011/11/17/mysqli-cheatsheet/?replytocom=5714#respond)** 

**[REPLY](http://www.mustbebuilt.co.uk/2011/11/17/mysqli-cheatsheet/?replytocom=5726#respond)** 

**[REPLY](http://www.mustbebuilt.co.uk/2011/11/17/mysqli-cheatsheet/?replytocom=5744#respond)** 

**[REPLY](http://www.mustbebuilt.co.uk/2011/11/17/mysqli-cheatsheet/?replytocom=5857#respond)** 

#### JUL 21, 2012 @ 20:59:28

Hey thanks for the quick response! You were right, there was an error in the sql statement. I am using the LIKE keyword and didn't put quotes around the placeholder ? (btw, is that the right thing to do? In terms of preventing things like SQL injection, because I thought that eliminating the quotes and using a placeholder is the method to prevent SQL injection)

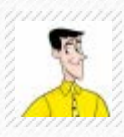

### **admin**

JUL 22, 2012 @ 07:28:19

Hi Zoey - you are right you don't need to put quotes around a string when using prepared statements with mysqli. Just ensure that you have the 's' fag set up in the bind\_param() method. Also with a LIKE because you are using wildcards (%s) then it is a idea to concatenate yourself a variable first ie:

1 2 3 4 \$stmt = \$mysqli->prepare("SELECT flmID, flmName FROM movies WHERE flmName LIKE ?"); //build a variable using query value and wildcards \$flmNameSearch = "%".\$\_GET['flmName']."%"; \$stmt->bind\_param('s', \$flmNameSearch)

Note this is a very simple example. Some security / validation against the \$\_GET value is always a good idea.

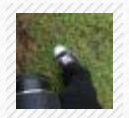

#### Zoey

JUL 22, 2012 @ 20:13:11

Hey thanks for the feedback... I just implemented this literally 2mins ago before I came here to check out

other tips. Now everything is alright  $\bullet$  thanks a lot...

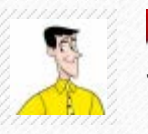

### admin

JUL 25, 2012 @ 21:22:36 Hi Zoey

Just made a new post on the [debugging issue here.](http://www.mustbebuilt.co.uk/2012/07/24/debugging-mysqli-prepare-statements-output-the-sql-statement-helper-function/) Includes a link to aprepare statement [checker tool](http://www.mustbebuilt.co.uk/apps/mysql-prepare-checker/) that you might also fnd useful.

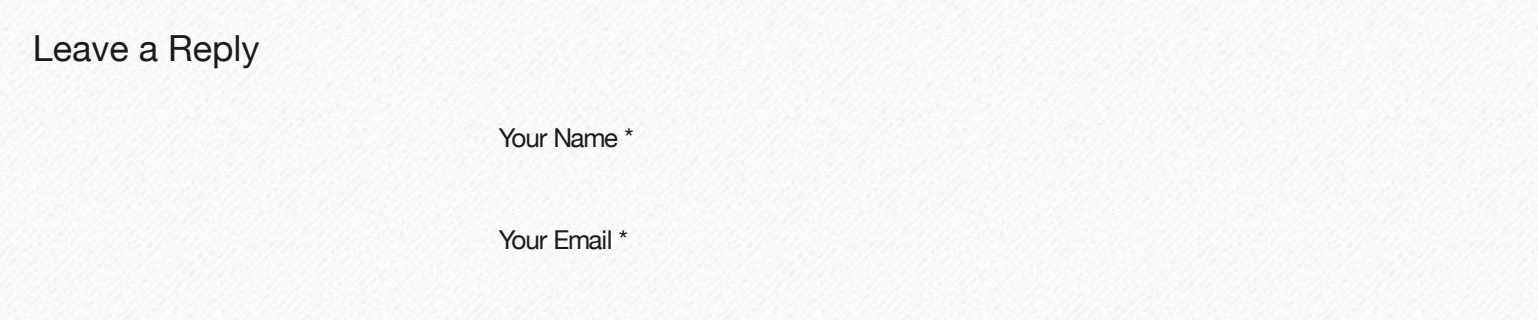